# PhotoFrame

# Register your product and get support at www.philips.com/welcome

SPF1208

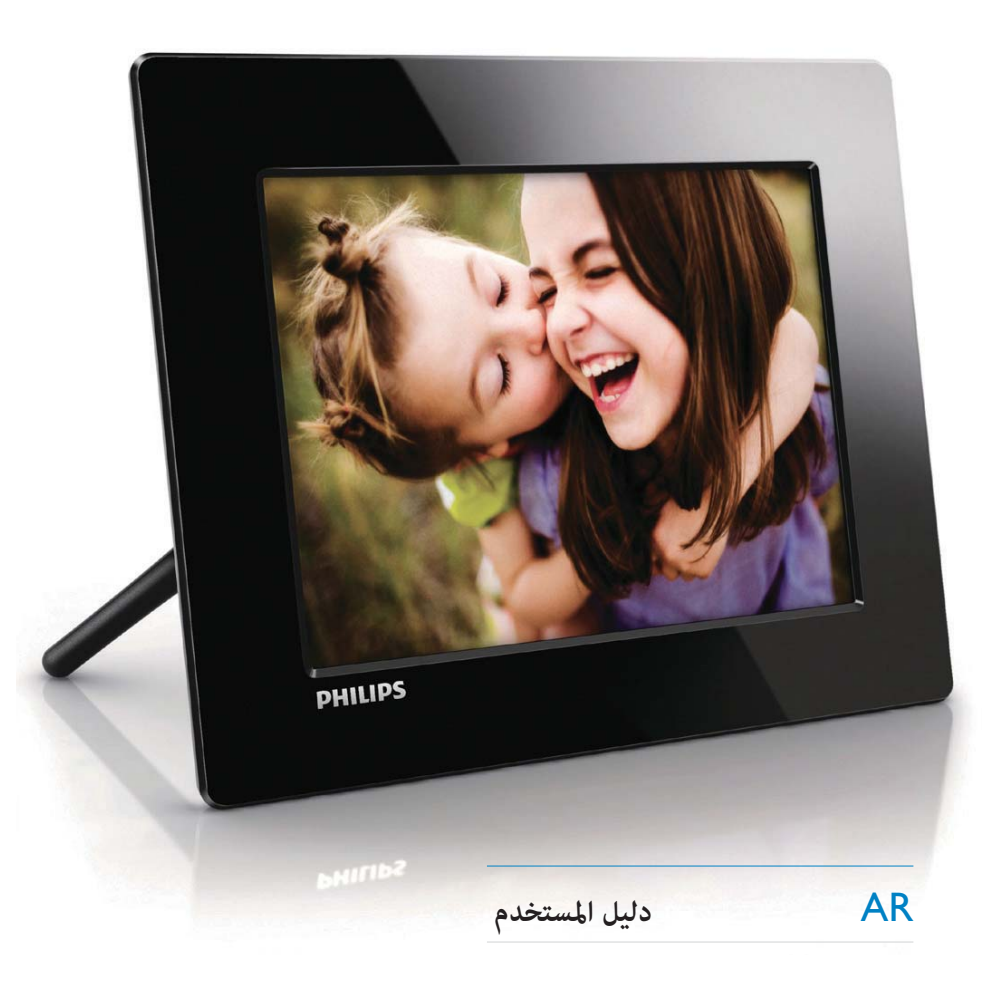

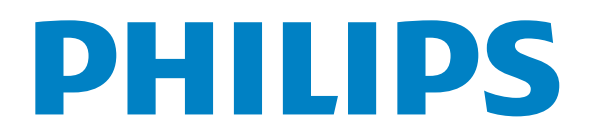

# **المحتويات**

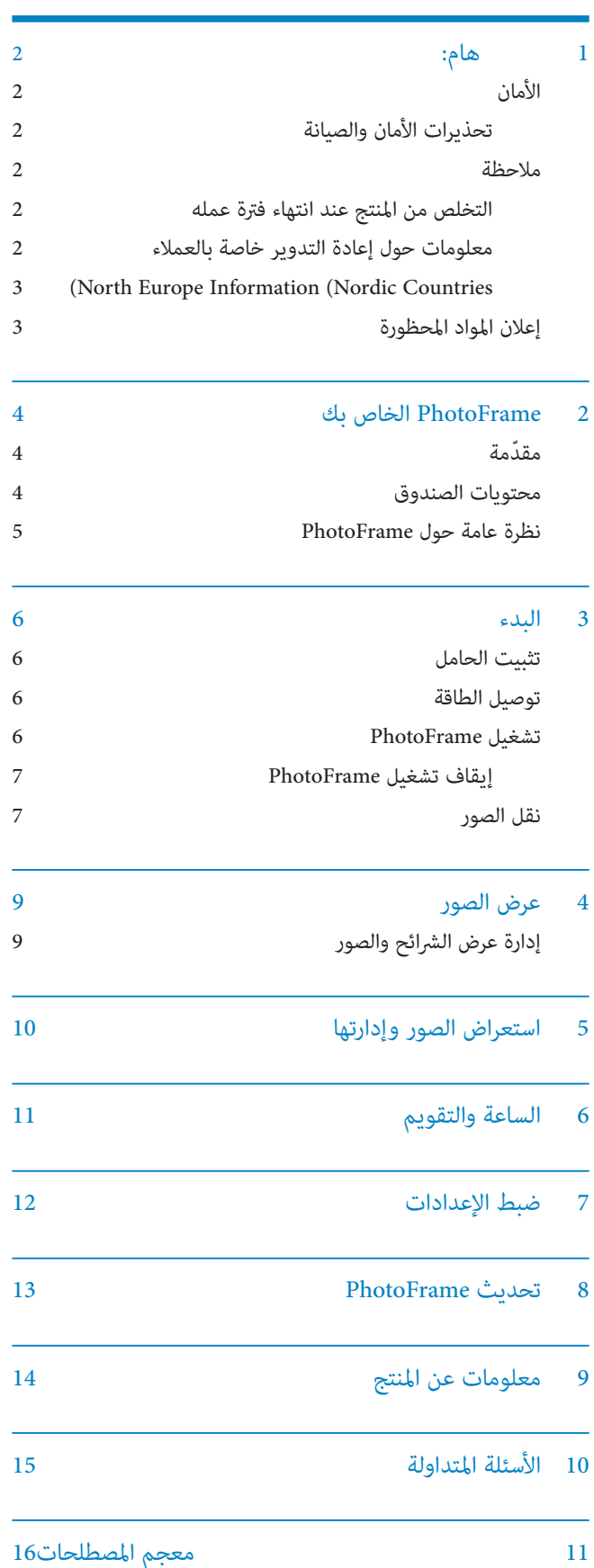

تحتاج إلى مساعدة؟ يرجى زيارة موقع welcome/com.philips.www على ويب حيث ميكنك ِ الوصول إلى مجموعة كاملة من المواد المساعدة شأن دليل المستخدم ً وتحديثات البرنامج الأخرية إضافة إلى أجوبة على الأسئلة المتداولة.

# **1 هام:**

# **الأمان**

### ةنايصلاو نامألا تاريذحت

- لا تلمس أبداً الشاشة أو تضغط عليها بواسطة مواد صلبة إذ قد يؤدي ذلك إلى إلحاق ضرر دائم بالشاشة.
- في حال عدم استخدام المنتج لفترات طويلة، اعمد إلى فصل الطاقة عنه.
- قبل البدء بتنظيف الشاشة، قم بإيقاف تشغيل المنتج وبفصل الطاقة عنه. قم بتنظيف الشاشة بواسطة قطعة قامش ناعمة ورطبة. لا تستخدم الكحول أو السوائل الكيميائية أو مواد التنظيف المنزلية لتنظيف المنتج.
- لا تضع المنتج أبداً على مقربة من النار أو مصادر حرارة أخرى، كما لا تقم بتعريضه لأشعة الشمس المباشرة.
	- ّ لا تعرض المنتج أبداً للمطر أو المياه. لا تضع حاويات السوائل، مثل أواين الزهور، بالقرب من المنتج.
- ِ حذار من إسقاط المنتج. يؤدي إسقاط المنتج إلى إلحاق ضرر به.
- احرص على استخدام خدمات أو برامج وتثبيتها من مصادر موثوق بها فقط وخالية من الفريوسات أو البرامج الضارة.
	- ّ إن هذا المنتج معد للاستخدام المنزلي فقط.
	- لا تستخدم سوى محوّل الطاقة المزوّد مع المنتج.

### **ملاحظة**

الضمان

ما من مكونات قابلة للاستخدام من قبل المستخدم. لا تقم بفتح الأغطية أو إزالتها في الناحية الداخلية من المنتج. يجب أن يتم إصلاح المنتجات من قبل أحد مراكز الخدمة التابعة لـ Philips ومتاجر الإصلاح الرسمية. يؤول عدم القيام بذلك إلى إبطال الضمان، صراحةً أو ضمنا.ً

إن أي تشغيل منع صراحة في هذا الدليل أو أي تعديلات أو طرق تجميع مل يوصى أو يصرح بها في هذا الدليل تبطل الضامن.

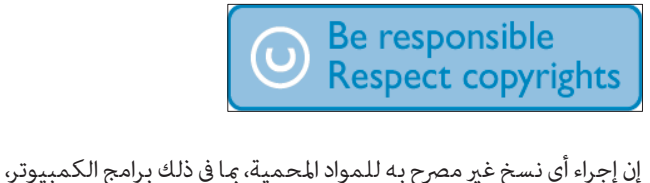

ّ والملفات، وعمليات البث والتسجيلات الصوتية، يعد انتهاكاً لحقوق النشر ويشكل جرماً جنائياً. يُمنع استخدام هذا الجهاز لأغراض مماثلة.

### **التخلص من المنتج عند انتهاء فترة عمله**

- يحتوي المنتج الجديد على مواد قابلة لإعادة التدوير وإعادة الاستخدام. بوسع شركات متخصصة أن تتولى عملية إعادة تدوير المنتج لزيادة نسبة المواد التي تتم إعادة استخدامها ولتقليص نسبة المواد التي يتم التخلص منها.
- ّ يرجى الاستعلام لدى موزع منتجات Philips المحلي عن الأنظمة المحلية المتعلقة بكيفية التخلص من جهاز العرض القديم.
	- ّ (للعملاء في كندا والولايات المتحدة الأمريكية) تخلص من المنتج القديم وفقاً للأنظمة الاتحادية أو أنظمة الولاية المحلية.

 للحصول على مزيد من المعلومات حول إعادة التدوير، اتصل بـ www.eia.org (Consumer Education Initiative).

### ءالمعلاب ةصاخ ريودتلا ةداعإ لوح تامولعم

 ىلع قيبطتلل ةلباق فادهأ عضوب Philips موقت يئيبلا ءادألا نيسحتل يداصتقإلاو ينقتلا نيديعصلا .اهتاطاشنو اهتمدخو ةمظنملا تاجتنمل

 لع Philips ددشت ،جاتنإلاو ميمصتلاو طيطختلا لحارم ذنم ،Philips يف .ةلوهسب ريودتلل ةلباق تاجتنم ةعانص ةيمهأ ًايئدبم ةيضارتفالا لمعلا ةرتف ءاهتنا ةرادإ مزلتست تاردابملا بحس يف ةكراشملا ً،انكمم كلذ نوكي نيحو ّ كلذ متي نأ لضفملا نمو ،ريودتلا ةداعإ جماربو ينطولا .نيسفانملا عم نواعتلاب

 نادلبلا يف ليغشتلا ديق ريودت ةداعإ ماظن ًايلاح رفاوتي .كرامنادلاو ديوسلا ،جيورنلا ،اكيجلب ،ادنلوه نأش ،ةيبوروألا شيع طمن مسق مهاس ،ةيكريمألا ةدحتملا تايالولا يف ةيلام تادامتعاب ةيلامشلا اكريمأ يف Philips كلهتسم ريودتلا ةداعإ عورشمو (EIA (ةينورتكلإلا تاعانصلا ةيعمجل تاجتنملا ريودت ةداعإل ةيالولا تاردابمو ينورتكلإلا ةرتف ءاهتنا ىدل كلذو ،ةيلزنملا رداصملا نم ةينورتكلإلا ةداعإل يقرشلا يلامشلا سلجملا نإ ،كلذ ىلإ فضأ .اهلمع يغتبت ال تالاحلا ةددعتم ةمظنم وهو - (NERC (ريودتلا ّ - ريودتلا ةداعإ قوس ريوطتل جيورتلا ىلع زكرت حبرلا .ريودت ةداعإ جمانرب ذيفنتل ططخي

 ةيامح ةلاكو عيطتست ،ناوياتو ،ئداهلا طيحملا-ايسآ يف عابتا ةيغب كلذو تاجتنملا ديعتست نأ (EPA (ةئيبلا ،تامولعملا ايجولونكت تاجتنم ريودت ةداعإ ةرادإ ةيلمع .www.epa.gov.tw بيو عقوم ىلع رفاوتم ليصافتلا نم ديزم

#### **North Europe Information (Nordic Countries)**

**VARNING:** FÖRSÄKRA DIG OM ATT HUVUDBRYTARE OCH UTTAG ÄR LÄTÅTKOMLIGA, NÄR DU STÄLLER DIN UTRUSTNING PÅPLATS. Placering/Ventilation **ADVARSEL:** SØRG VED PLACERINGEN FOR, AT NETLEDNINGENS STIK OG STIKKONTAKT ER NEMT TILGÆNGELIGE. Paikka/Ilmankierto **VAROITUS:** SIJOITA LAITE SITEN, ETTÄ VERKKOJOHTO VOIDAAN TARVITTAESSA HELPOSTI IRROTTAA PISTORASIASTA. Plassering/Ventilasjon **ADVARSEL:** NÅR DETTE UTSTYRET PLASSERES, MÅ DU PASSE PÅ AT KONTAKTENE FOR STØMTILFØRSEL ER LETTE Å NÅ.

### **إعلان المواد المحظورة**

يتوافق هذا المنتج مع متطلبات RoHs و04-G17-AR (BSD Philips .5010-010) رمز الأجهزة من المستوى الثاين:

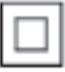

يشري هذا الرمز إلى أن هذا المنتج يتسم بنظام عازل مزدوج.

# **PhotoFrame 2 الخاص بك**

ً تهانينا لقيامك بعملية الشراء، وأهلا بك في Philips !للاستفادة الكاملة من الدعم الذي تقدمه Philips، قم بتسجيل المنتج في .www.philips.com/welcome

# **ّ مقدمة**

مع PhotoFrame Digital Philips، ميكنك عرض صور JPEG بجودة عالية مباشرة من بطاقات الذاكرة.

# **محتويات الصندوق**

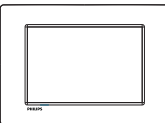

Philips Digital PhotoFrame •

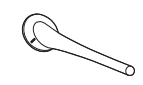

• حامل

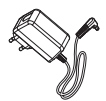

• ّ محول تيار متردد-تيار مستمر

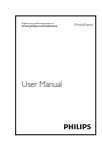

• دليل المستخدم

**نظرة عامة حول PhotoFrame**

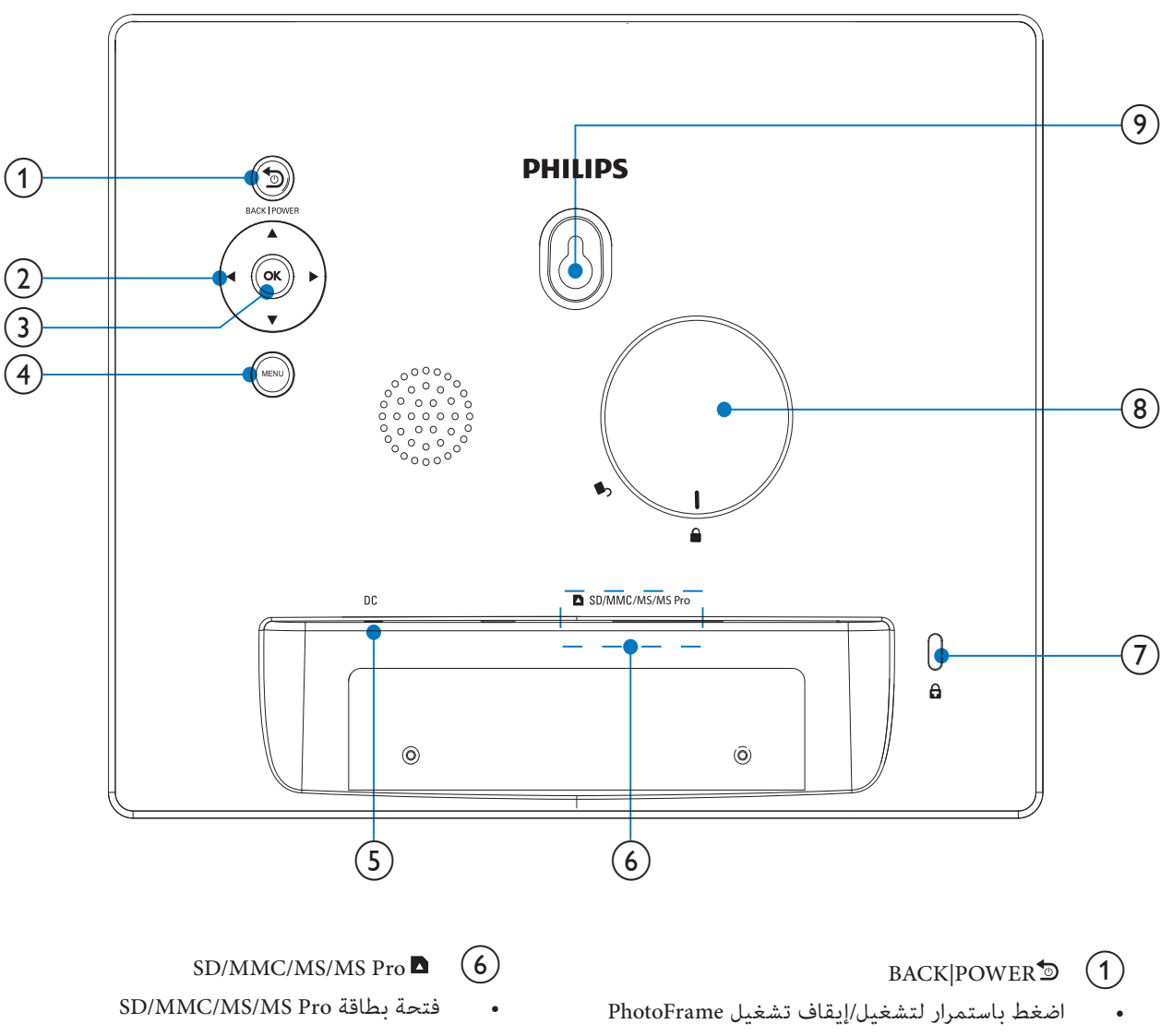

- اضغط للذهاب إلى الشاشة الرئيسية
	- اضغط للعودة

### $\blacktriangleright$ /  $\blacktriangleleft$  /  $\blacktriangleright$  (2)

• اضغط لتحديد الخيار العلوي/السفلي/الأمين/الأيسر

### $OK$   $\odot$

- اضغط لتشغيل عرض الشرائح/إيقاف تشغيله مؤقتاً
	- اضغط لتأكيد التحديد

### $MENU$   $(4)$

• اضغط للدخول إلى قامئة/الخروج منها

### $DC$   $\left(\frac{5}{2}\right)$

• ّ مأخذ توصيل محول تيار متردد-تيار مستمر

- Kensington قفل  $\bigoplus$ 
	- فتحة الحامل  $\bigcirc$
- فتحة التثبيت على الحائط  $\bigcirc$

# **3 البدء**

## **توصيل الطاقة**

### هيبنت

• ّ إستخدم عناصر التحكم فقط كام هو مبني في دليل المستخدم.

إتبع دامئاً الإرشادات الموجودة في هذا الفصل بالتسلسل.

إذا اتصلت بـ Phillips، فسيتم سؤالك عن الطراز الخاص بهذا الجهاز ورقمه التسلسلي. يقع رقم الطراز والرقم التسلسلي في الجهة الخلفية لهذا الجهاز. اكتب الأرقام هنا: رقم الطراز \_\_\_\_\_\_\_\_\_\_\_\_\_\_\_\_\_\_\_\_\_\_\_\_\_\_ الرقم التسلسلي <sub>ـ</sub>

### **تثبيت الحامل**

لوضع PhotoFrame على مساحة مسطحة، قم بربط الحامل المرفق بجهة PhotoFrame الخلفية.

- 
- 1 ضَع بإدراج الحامل في PhotoFrame.<br>2 ضَع ناحية المؤشر على الحامل بشكل مواجه لوضعية <sup>1</sup> آ.

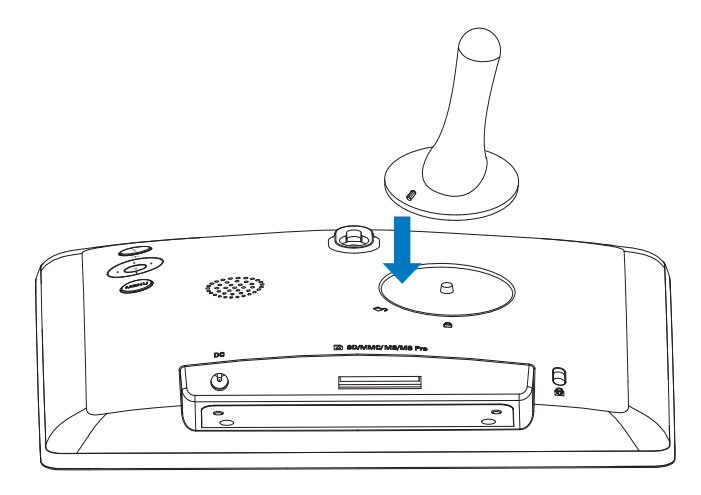

قم بإدارة الحامل بالاتجاه المعاكس لعقارب الساعة بزاوية تبلغ  $3\,$ 45 درجة نحو موضع وأحكم تثبيته بـ PhotoFrame.

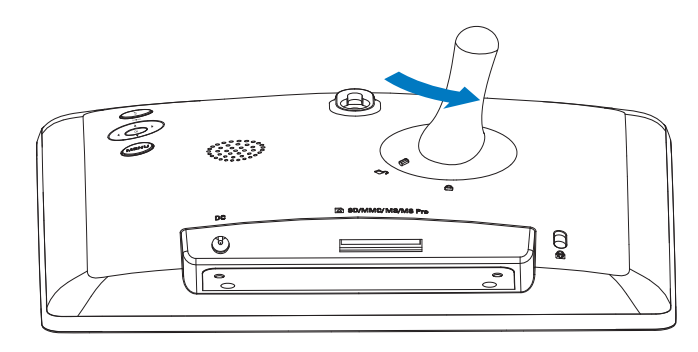

### ةظحالم

- عندما تقوم بتثبيت PhotoFrame، تأكد من إمكانية الوصول بسهولة<br>إلى المقبس الكهربائي ومأخذ التوصيل.
	- قم بتوصيل محوّل الطاقة المزوّد مع المنتج بـ:  $1\,$
	- مقبس DC الخاص بـ PhotoFrame
		- مقبس التيار المتردد

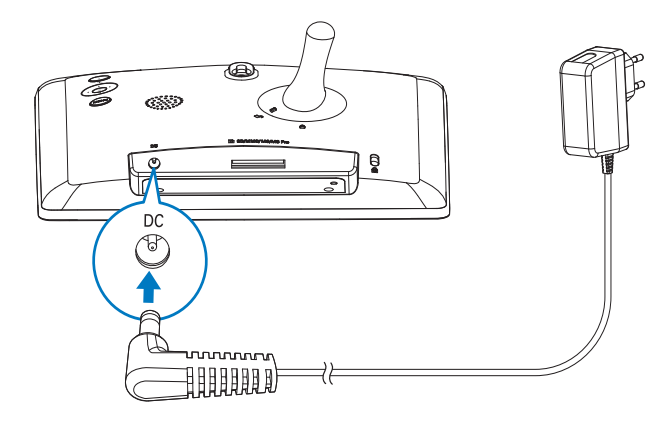

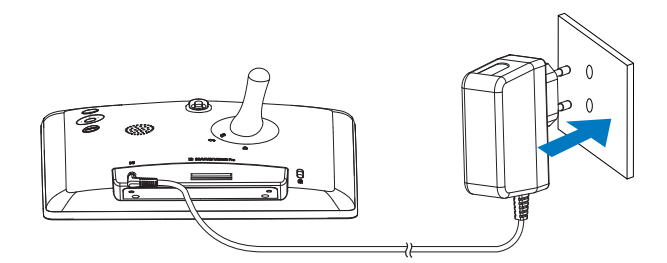

 $\overline{\phantom{0}}$ يبدأ تشغيل PhotoFrame تلقائياً ٍ بعد بضع ثوان.

## **تشغيل PhotoFrame**

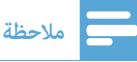

PhotoFrame تلقائيا.ً • عندما تقوم بتوصيل PhotoFrame مبقبس الطاقة، يبدأ تشغيل

- وتوصيله مقبس PhotoFrame وتوصيله مقبس PhotoFrame الطاقة، ميكنك الضغط على POWER|BACK لتشغيل .PhotoFrame
	- $\overline{\phantom{a}}$ ٍ يتم عرض الشاشة الرئيسية بعد بضع ثوان.

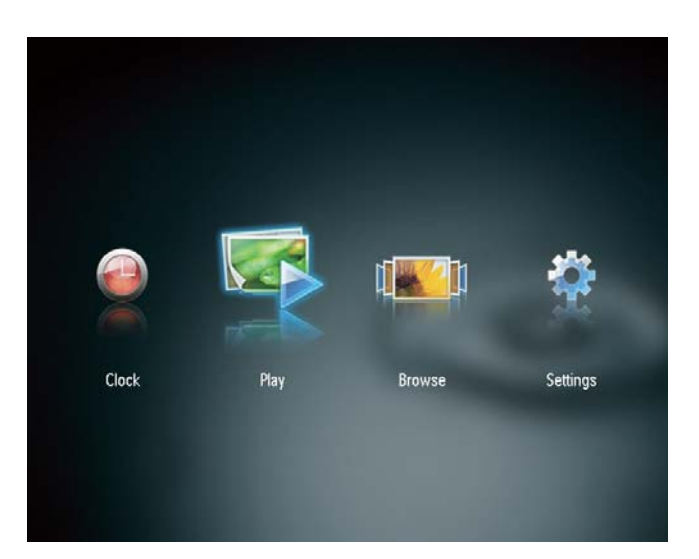

#### تشغيل PhotoFrame للمرة الأولى:

• تطالبك الشاشة بتحديد لغة.

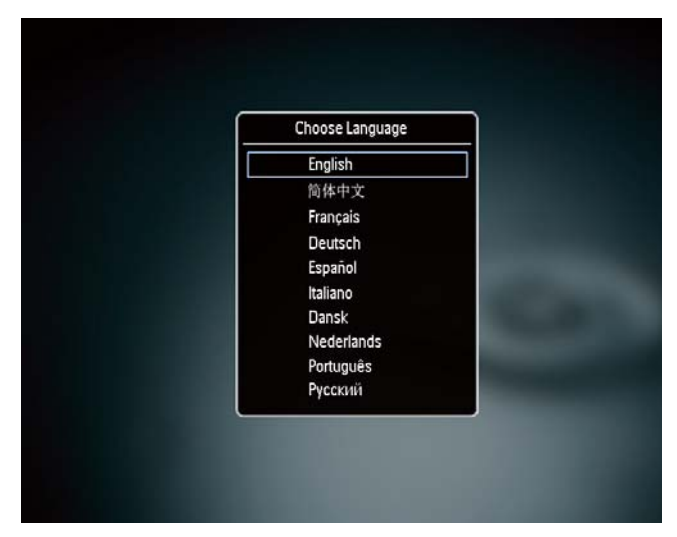

• اضغط على  $\blacktriangledown/\blacktriangle$  لتحديد لغة، ثم اضغط على OK للتأكيد.

### **إيقاف تشغيل PhotoFrame**

### ةظحالم

- مكنك إيقاف تشغيل PhotoFrame بعد إمّام إجراءات النسخ والحفظ<br>كلها.
- لإيقاف تشغيل PhotoFrame، اضغط باستمرار على POWER|BACK لمدة ثانيتني.

### **نقل الصور**

# **تنبيه**

التخزين. • لا تقم بإزالة جهاز تخزين من PhotoFrame أثناء نقل الصور من جهاز

ميكنك تشغيل صور JPEG في أحد أجهزة التخزين التالية المتصلة بـ :PhotoFrame

- (SD) Secure Digital بطاقة•
- (SDHC) Secure Digital High Capacity بطاقة•
	- (MMC ) Multimedia بطاقة•
		- (MS) Memory Stick •
- (محول مع MS Pro بطاقة (Memory Stick Pro ّ •

إلا أننا لا نضمن عمليات كافة أنواع وسائط جهاز التخزين.

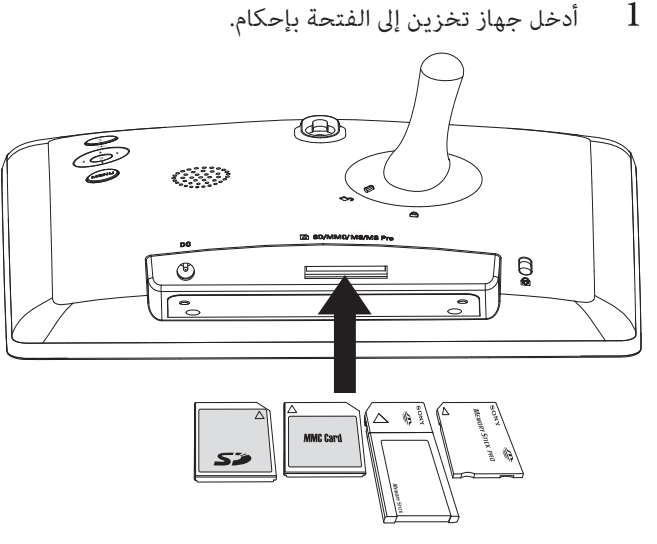

- يتم عرض رسالة تأكيد.

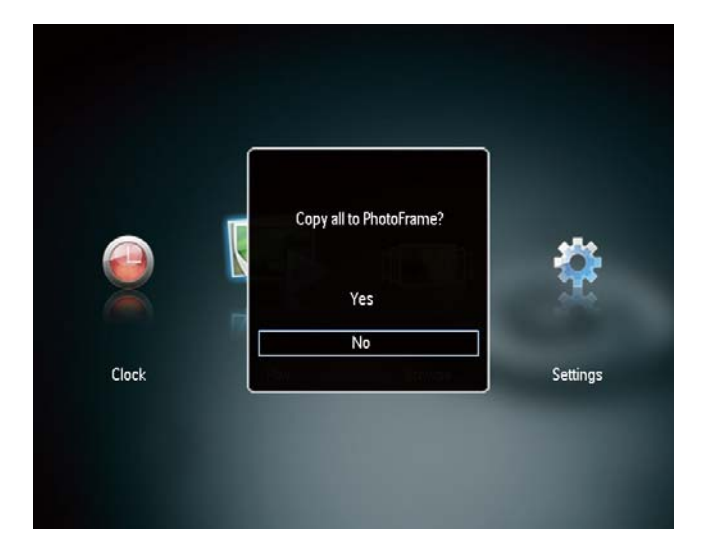

### لنسخ صور إلى PhotoFrame:

حدد [Yes]، ثم اضغط على OK للتأكيد.  $1$ 

### لعرض صور مباشرة:

- حدد [No]، ثم اضغط على OK للتأكيد.  $1$ 
	- . حدد [Play]، ثم اضغط على OK.
- لإزالة جهاز تخزين، اسحبه إلى الخارج.

# **4 عرض الصور**

في القامَّة الرئيسية، اضغط على $\blacktriangleright\blacktriangleleft$  لتحديد [Play] ثم اضغط  $1$ على OK.

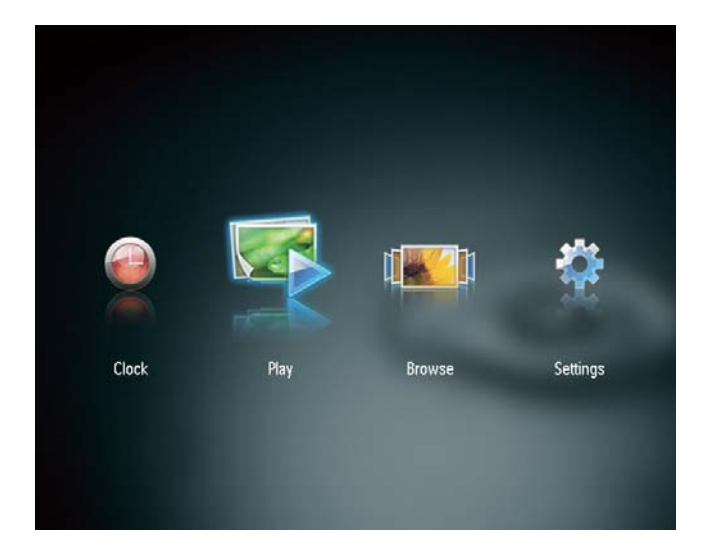

- يتم عرض الصور في وضع عرض الشرائح.
- أثناء عرض الشرائح، اضغط على / لعرض الصورة التالية/السابقة.

# **إدارة عرض الشرائح والصور**

ميكنك اتخاذ الخطوات التالية لإدارة صورة في عرض الشرائح.

- $\,$  1 أثناء عرض الشرائح، اضغط على MENU.
	- يتم عرض شريط قامئة.

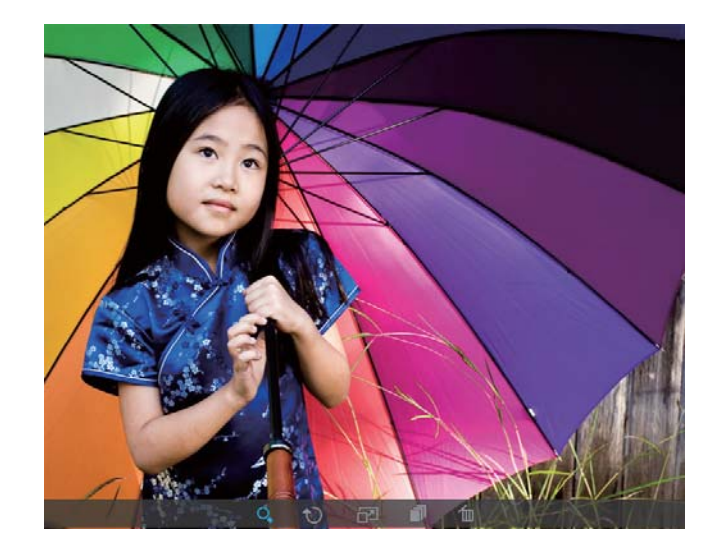

.OK اضغط على $\blacktriangleright$  لتحديد رمز، ثم اضغط على  $2$ 

- : تكبري الصور
- $\mathbf{t}$ : تدوير الصور
- : تحديد وضع عرض.
	- : حفظ الصور
	- : حذف الصور
- للخروج من شريط القامئة، اضغط على MENU مجددا.ً

# **5 استعراض الصور** • للخروج من شريط القامئة، اضغط على MENU مجددا.ً **وإدارتها**

ميكنك استعراض الصور وإدارتها.

في القامَّة الرئيسية، اضغط على $\blacktriangleright\blacktriangleleft$  لتحديد [Browse]، ثم $1$ اضغط على OK.

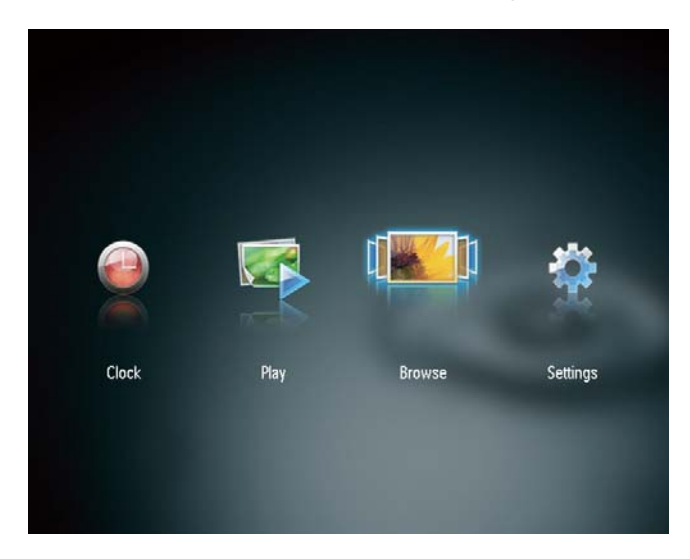

- ّ يتم عرض الصور المصغرة للألبوم.

لإدارة الصور:

- .MENU حدد صورةً، ثم اضغط على MENU.
	- يتم عرض شريط قامئة.

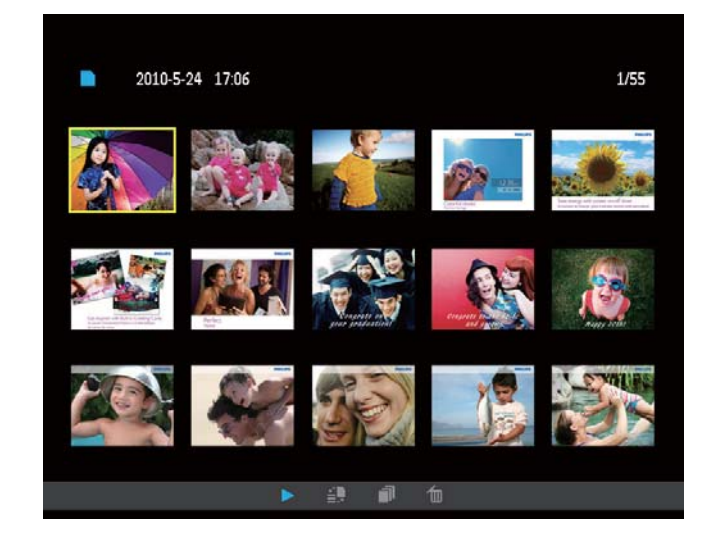

- $\sim$  اضغط على $\blacktriangleright$  لتحديد رمز، ثم اضغط على OK.
	- : تشغيل الصور في عرض الشرائح
		- : تغيري الجهاز المصدر
			- : حفظ الصور
			- : حذف الصور

# **6 الساعة والتقويم**

ميكنك عرض الساعة والتقويم في عرض الشرائح أو عرض الساعة على حدة.

- تأكد من أنك قمت بتعيين الوقت والتاريخ بشكل صحيح.  $1\,$
- في القامًة الرئيسية، اضغط على $\blacktriangleright$  لتحديد [Clock]، ثم  $2$ اضغط على OK.

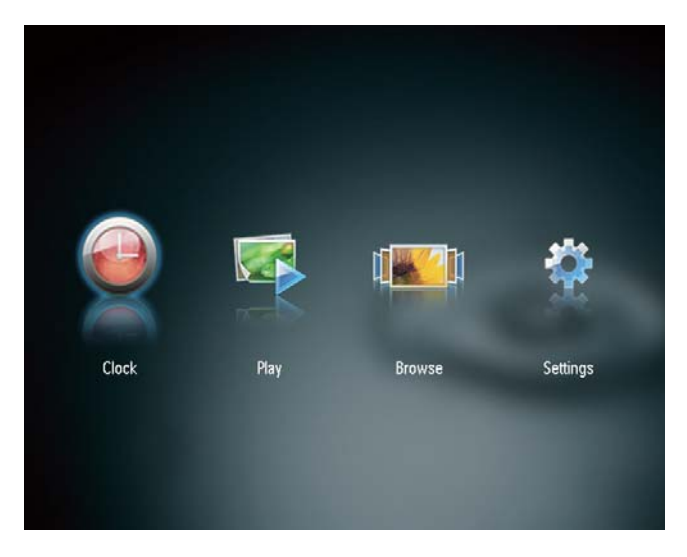

ضغط على $\blacktriangleright$  لتحديد وضع عرض مختلف للساعة/التقويم.  $3$ 

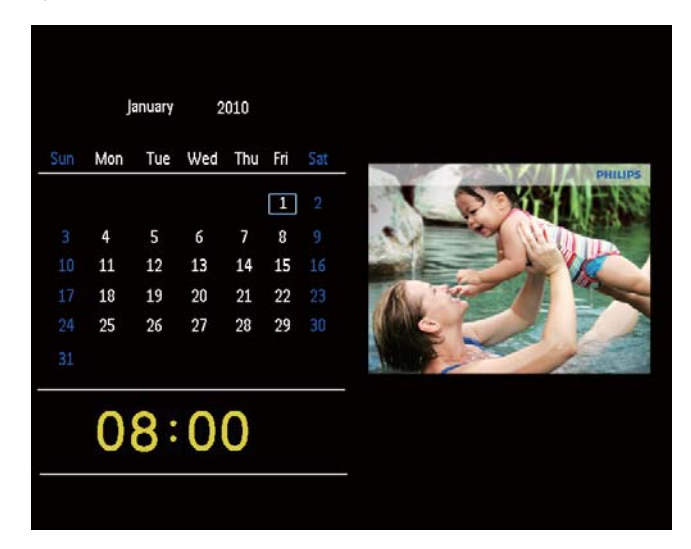

# **7 ضبط الإعدادات**

- في القامَّة الرئيسية، اضغط على $\blacktriangleright\!\!/\blacktriangleleft$  لتحديد [Settings]، ثم اضغط على OK.
	- .<br>لــه يتم عرض قامًـة الإعداد.
	- OK اضغط على  $\blacktriangleright$  / $\blacktriangleright$  / لتحديد خيار واضغط على OK للتأكيد.

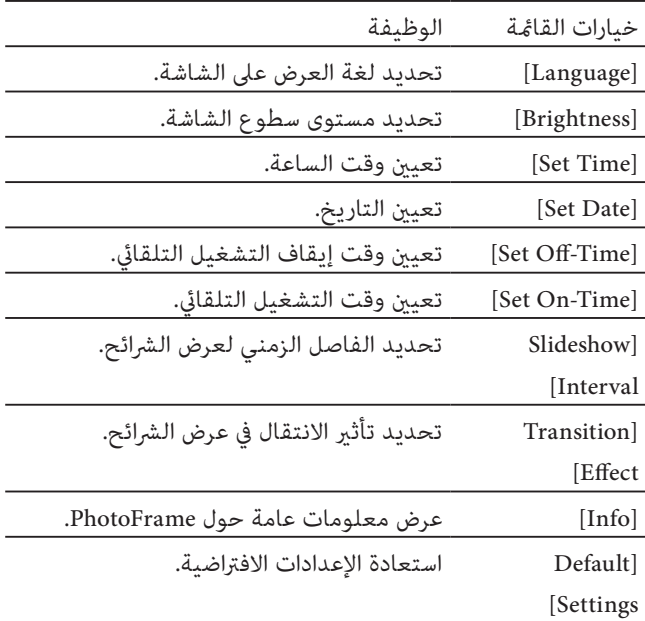

اضغط على ه $\rm{BACK}$ POWER للخروج.  $3$ 

# **8 تحديث PhotoFrame**

### **تنبيه**

• لا تقم بإيقاف تشغيل PhotoFrame أثناء التحديث.

في حال توفر تحديث للبرنامج، فبإمكانك تنزيل البرنامج الأحدث من الموقع support/com.philips.www لترقية PhotoFrame. إن الإصدار الأقدم من البرنامج غري متوفر على إنترنت.

- .www.philips.com/support بزيارة قم 1
- ابحث عن PhotoFrame وانتقل إلى قسم البرامج.  $\,2\,$
- $\,$  قم بتنزيل أحدث برنامج على دليل الجذر الخاص ببطاقة SD.
	- 4 قم بإدراج بطاقة SD في PhotoFrame.
		- 5 تشغيل PhotoFrame
		- $\overline{\phantom{a}}$ يتم عرض رسالة تأكيد.
	- حدد [Yes]، ثم اضغط على OK للتأكيد.  $6$
	- $\overline{\phantom{a}}$ حني تكتمل الترقية، تتم إعادة تشغيل PhotoFrame.

# **9 معلومات عن المنتج**

### **ملاحظة**

• تخضع معلومات المنتج للتغيري من دون إشعار مسبق.

#### الصورة/شاشة العرض

- زاوية الرؤية: @120° 10, < R/C) أفقي)100°/ (عمودي)
	- وقت الحياة، حتى 50% سطوع: 20000الساعة
		- نسبة العرض إلى الارتفاع: 4:3
		- دقة اللوحة المرئية: 800 x 600
		- دقة احتواء الصورة الأفضل: 800 x 600
			- السطوع (الحد الأدىن): 160شمعة/م2
				- نسبة التباين (منوذجي): 500:1
					- تهيئة الصورة المعتمدة:
	- صورة JPEG) حتى 20 ميغابايت من ملفات JPEG، حتى 64 ميغا بكسل)
		- صورة JPEG التقدمية (حتى 1024 x 768 بكسل)

### وسائط التخزين

- أنواع بطاقات الذاكرة:
- (SD) Secure Digital بطاقة•
- (Secure Digital (SDHC بطاقة•
	- (MMC ) Multimedia بطاقة•
		- (MS) Memory Stick
- (MS Pro بطاقة (Memory Stick Pro •
- سعة الذاكرة المضمنة: 512 ميغابايت

#### الأبعاد والوزن

- أبعاد المجموعة من دون حامل (العرضx الطول x العمق): 225 x 184.5 x 34 مم
- أبعاد المجموعة مع حامل (العرضx الطول xالعمق): مم 114.5 x 184.5 x 225
	- الوزن من دون الحامل: 0.42 كجم

#### الطاقة

- ّ وضع الطاقة المعتمد: مزود بطاقة التيار المتناوب
	- مستوى الفعالية: فولت
	- ّ متوسط الاستهلاك (النظام مشغل): 4 واط
		- ّ محول الطاقة:
- Philips Consumer Lifestyle :المصنعة الشركة• .International B.V
- أو ، UP أو c=EU) DSA-3RNA-05 Fc xy :الطراز رقم• UK ، أو US، أو UJ، أو JP، أو CH، أو AU، أو AN أو AR ؛ xy=فولتية الإخراج/الرمز الحالي)
- الإدخال: 100-240 فولت تيار متردد~50-60 هرتز 0.3 أمبير
	- الإخراج: 5 فولت تيار مستمر 0.65 أمبري

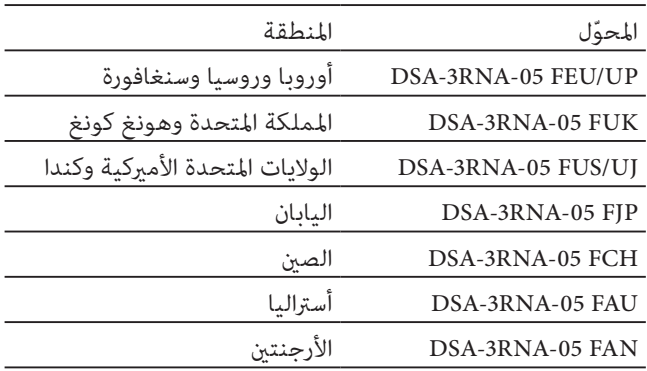

درجة الحرارة

- عملية: 0 درجة مئوية 40 درجة مئوية32/ درجة فاهرنهايت - 104 درجة فاهرنهايت
- تخزين: -10 درجة مئوية 60 درجة مئوية14/ درجة فاهرنهايت - 140 درجة فاهرنهايت

### **ّ هل شاشة LCD ممكنة لللمس؟**

ّ إن شاشة LCD ليست ممكنة لللمس. استخدم الأزرار الموجودة في الخلف للتحكم بـ PhotoFrame.

#### **هل ميكنني تبديل صور عرض شرائح مختلفة باستخدام بطاقات ذاكرة مختلفة؟**

ً نعم. عندما تكون بطاقة ذاكرة متصلة بـ PhotoFrame، ميكنك عرض الصور الموجودة في تلك البطاقة المحددة في وضع عرض الشرائح.

#### **هل يلحق أي ضرر بشاشة LCD نتيجة لعرض الصورة عينها لفترة طويلة؟**

لا. ميكن PhotoFrame عرض الصورة عينها لمدة 72 ساعة متتالية من دون إلحاق أي ضرر بشاشة LCD.

### **مل لا يعرض PhotoFrame بعض الصور الخاصة يب؟**

يدعم PhotoFrame صور JPEG فقط. تأكد من عدم وجود أي تلف في صور JPEG.

### **هل ميكننني استخدام PhotoFrame أثناء فترات إيقاف تشغيل العرض التلقايئ؟**

نعم. ميكنك الضغط باستمرار على لتشغيل PhotoFrame.

### **لماذا لا ينتقل PhotoFrame إلى حالة إيقاف التشغيل التلقايئ بعد أن أقوم بتعيينه؟**

تأكد من قيامك بتعيني الوقت الحالي، ووقت إيقاف التشغيل التلقايئ، ووقت التشغيل التلقايئ بطريقة صحيحة. يقوم PhotoFrame بإيقاف تشغيل العرض تلقائياً تحديداُ في وقت إيقاف التشغيل التلقائي. إذا انقضى الوقت في النهار المحدد، فسيبدأ بدخول حالة إيقاف التشغيل التلقائي في الوقت المحدد عينه من اليوم التالي.

### **هل ميكنني زيادة حجم الذاكرة لأمتكن من تخزين المزيد من الصور في PhotoFrame؟**

ّ لا. إن ذاكرة PhotoFrame الداخلية ثابتة وبالتالي يتعذر توسيعها. ولكن ميكنك التبديل بني صور مختلفة وذلك باستخدام أجهزة تخزين مختلفة في PhotoFrame.

### **بعد إدخال بطاقة الذاكرة ونقل كل المحتوى إلى PhotoFrame، يتبني أن بنية المجلد المحفوظ على PhotoFrame مختلفة عن البنية الأساسية الموجودة على بطاقة الذاكرة. لماذا؟**

ّ يستطيع PhotoFrame قراءة بنية مجلد لحد 3 مستويات فقط والكتابة على بنية مجلد ذات مستوى واحد فقط. وفي هذه الحالة، يتم حفظ الصور على بطاقة الذاكرة الموجودة في مجلدات تحمل الاسم نفسه ولكن مبستويات مختلفة، في المجلد نفسه على PhotoFrame. على سبيل المثال، يتم نسخ كافة الصور الموجودة في المجلدات "\AA"،

و"\01\AA "و"\02\AA "على بطاقة الذاكرة إلى مجلد يحمل اسم "\ .PhotoFrame على" AA

#### **ما هي دقة الصور الفضلى ليتم عرضها في PhotoFrame؟**

الدقة الفضلى هي 432 540 x 270,864 x، أو نسبة عرض إلى ارتفاع مامثلة.

### **ً؟ لماذا يتوقف PhotoFrame عن التشغيل تلقائيا**

إذا قمت بتمكني وظيفة SmartPower، يتوقف PhotoFrame تلقائياً عن التشغيل في الوقت المعيّن مسبقاً. للحصول على التفاصيل، راجع القسم "تعيني تشغيل/إيقاف تشغيل العرض التلقايئ".

# **11 معجم المصطلحات**

# J

### **JPEG**

تنسيق شائع جداً للصور الرقمية الثابتة. نظام ضغط بيانات الصور الثابتة كما اقترحته مجموعة محترفي التصوير المترابطة Joint Group Expert Photographic، حيث يبرز انخفاض بسيط في جودة ُ الصورة على الرغم من نسبة الضغط المرتفعة. تعرف هذه الملفات مبلحقي الاسم 'jpg. ' أو ' jpeg.'.

### M

#### **Memory Stick**

Memory Stick بطاقة ذاكرة محمولة للتخزين الرقمي على الكاميرات، وكامريات الفيديو والأجهزة الأخرى المحمولة باليد.

# ب

#### **بطاقة MMC**

بطاقة Multimedia بطاقة ذاكرة محمولة توفر التخزين للهواتف الخلوية، وأجهزة المساعدة الشخصية الرقمية (PDA (وأجهزة أخرى محمولة باليد. وتستخدم البطاقة الذاكرة المحمولة لتطبيقات القراءة/ الكتابة أو شرائح ذاكرة (MMC-ROM (ROM للمعلومات الثابتة، ويتم استخدام هذه الأخرية على نطاق واسع بغية إضافة التطبيقات إلى المساعد الشخصي الرقمي (PDA) الكفّي.

#### **بطاقة SD**

بطاقة Memory Digital Secure. بطاقة ذاكرة محمولة توفر التخزين للكامريات الرقمية، والهواتف الخلوية، وأجهزة المساعدة الشخصية الرقمية (PDA(. وتستخدم بطاقات SD الشكل الصناعي نفسه x 32 24 مم الذي تستخدمه بطاقة (MMC (MultiMediaCard، ولكنها أكثر سماكة إلى حد ما (2.1 مم مقابل 1.4 مم)، وتقبل قارئات بطاقات SD الحجمني معا.ً تتوفر البطاقة بسعات تصل لغاية 4 غيغابايت.

### ص

### **ّ صورة مصغرة**

ّ تعتبر الصورة المصغرة إصداراً ّ بحجم مصغر للصورة التي يتم ّ استخدامها بحيث يصبح التعرف عليها أسهل. تؤدي الصور المصغرة الدور نفسه للصور الذي يؤديه فهرس النصوص للكلامت.

### ق

### **قفل من نوع Kensington**

فتحة أمان من نوع Kensington) تسمى أيضاً Slot-K أو قفل Kensington(. يشكل جزءاً من نظام مكافحة السرقات. عبارة عن فتحة صغرية متت تقويتها بالمعدن ميكن العثور عليها تقريباً على كل أجهزة الكمبيوتر المحمول والأجهزة الإلكترونية، وبشكل خاص على تلك الغالية الثمن و/أو الخفيفة نسبيا،ً مثل أجهزة الكمبيوتر المحمول، وشاشات الكمبيوتر، وأجهزة الكمبيوتر المكتبي، ووحدات تشغيل الألعاب وأجهزة بروجيكتور الفيديو. ويتم استخدامه لتوصيل الأجهزة ذات قفل وكبل، وعلى الأخص تلك الأجهزة من نوع .Kensington

### ن

### **نسبة الارتفاع إلى العرض**

تشري نسبة الارتفاع إلى العرض إلى نسبة الطول إلى الارتفاع الخاصة بشاشات التلفزيون. نسبة الارتفاع إلى العرض في تلفزيون من النوع العادي هي 4:3؛ فيما تبلغ هذه النسبة 16:9 في تلفزيون فائق الوضوح أو ذات شاشة عريضة. يسمح لك وضع letterbox بالاستمتاع مبشاهدة الصور من خلال منظور أوسع على شاشة 4:3 عادية.

### ك

### **كيلوبت بالثانية**

كيلوبت بالثانية. نظام قياس سرعة البيانات الرقمية الذي غالباً ما يتم استخدامه مع تنسيقات مضغوطة بشكل كبري كتنسيق AAC وDAB و3MP، الخ. كلما ارتفع الرقم، كلما كانت النوعية أفضل بشكل إجمالي.

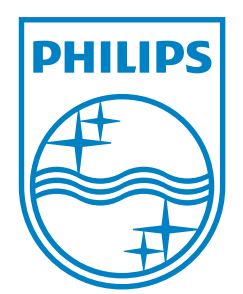

© 2010 Koninklijke Philips Electronics N.V. All rights reserved. UM\_V1.0